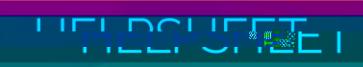

## Accessing and verifying your EDpuzzle account

The objective of this helpsheet is to guide you through the process of logging into EDpuzzle with your College-issued Google account and verifying your EDpuzzle account.

1. Go to

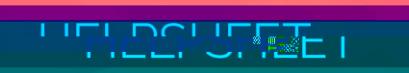

Google account

4. Click on the **Log in the logical button and follow the steps to logging in with your College-issued** 

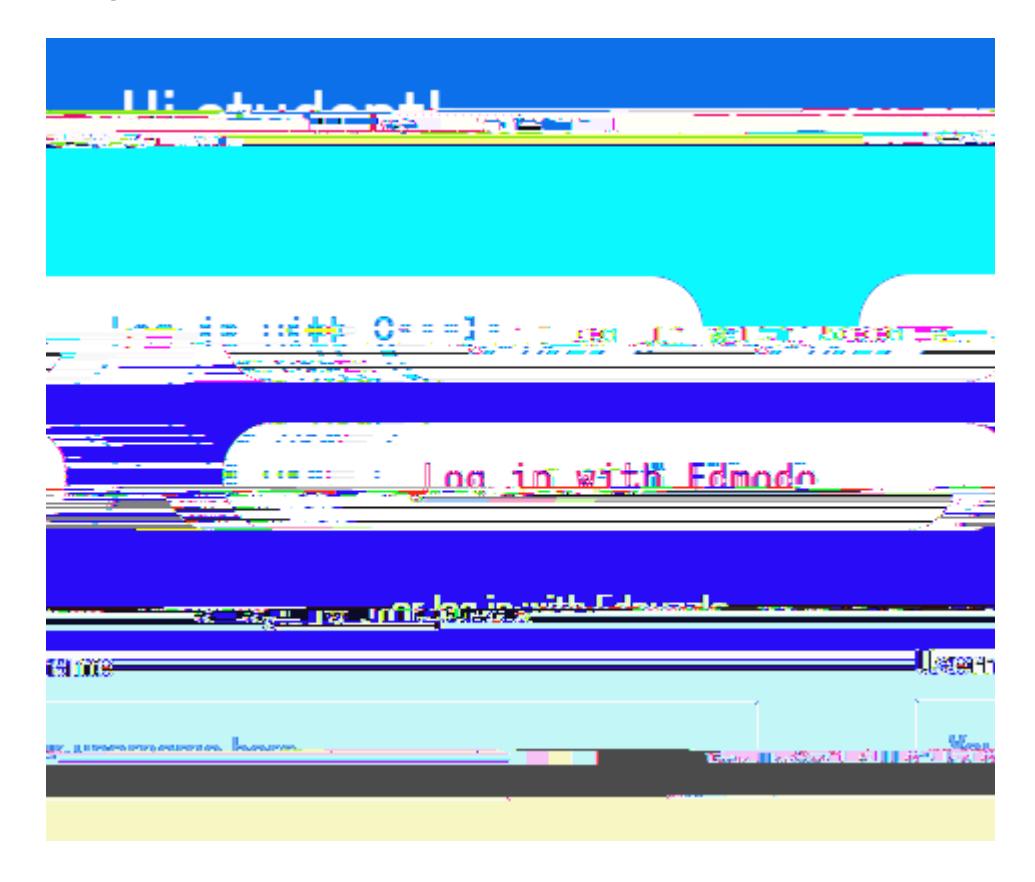

5. Click on the Profile button in the top-right corner and then click on your name

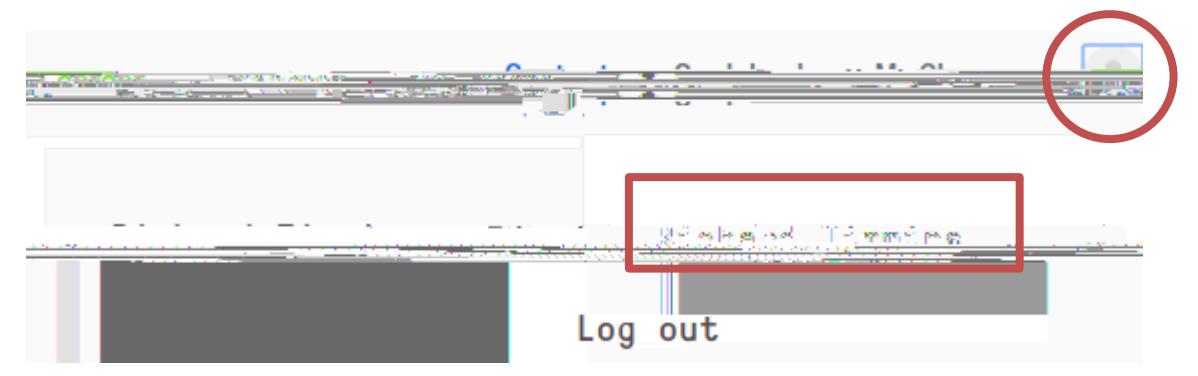